## **Oracle Real-Time Scheduler**

JMS Setup Guide Release 2.3.0.3.0 **F12628-01**

November 2018

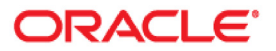

Oracle Real-Time Scheduler JMS Setup Guide, Release 2.3.0.3.0

Copyright © 2000, 2018 Oracle and/or its affiliates. All rights reserved.

This software and related documentation are provided under a license agreement containing restrictions on use and disclosure and are protected by intellectual property laws. Except as expressly permitted in your license agreement or allowed by law, you may not use, copy, reproduce, translate, broadcast, modify, license, transmit, distribute, exhibit, perform, publish, or display any part, in any form, or by any means. Reverse engineering, disassembly, or decompilation of this software, unless required by law for interoperability, is prohibited.

The information contained herein is subject to change without notice and is not warranted to be error-free. If you find any errors, please report them to us in writing.

If this is software or related documentation that is delivered to the U.S. Government or anyone licensing it on behalf of the U.S. Government, then the following notice is applicable:

U.S. GOVERNMENT END USERS: Oracle programs, including any operating system, integrated software, any programs installed on the hardware, and/or documentation, delivered to U.S. Government end users are "commercial computer software" pursuant to the applicable Federal Acquisition Regulation and agencyspecific supplemental regulations. As such, use, duplication, disclosure, modification, and adaptation of the programs, including any operating system, integrated software, any programs installed on the hardware, and/ or documentation, shall be subject to license terms and license restrictions applicable to the programs. No other rights are granted to the U.S. Government.

This software or hardware is developed for general use in a variety of information management applications. It is not developed or intended for use in any inherently dangerous applications, including applications that may create a risk of personal injury. If you use this software or hardware in dangerous applications, then you shall be responsible to take all appropriate fail-safe, backup, redundancy, and other measures to ensure its safe use. Oracle Corporation and its affiliates disclaim any liability for any damages caused by use of this software or hardware in dangerous applications.

Oracle and Java are registered trademarks of Oracle and/or its affiliates. Other names may be trademarks of their respective owners.

Intel and Intel Xeon are trademarks or registered trademarks of Intel Corporation. All SPARC trademarks are used under license and are trademarks or registered trademarks of SPARC International, Inc. AMD, Opteron, the AMD logo, and the AMD Opteron logo are trademarks or registered trademarks of Advanced Micro Devices. UNIX is a registered trademark of The Open Group.

This software or hardware and documentation may provide access to or information about content, products, and services from third parties. Oracle Corporation and its affiliates are not responsible for and expressly disclaim all warranties of any kind with respect to third-party content, products, and services unless otherwise set forth in an applicable agreement between you and Oracle. Oracle Corporation and its affiliates will not be responsible for any loss, costs, or damages incurred due to your access to or use of third-party content, products, or services, except as set forth in an applicable agreement between you and Oracle.

# **Contents**

<span id="page-2-0"></span>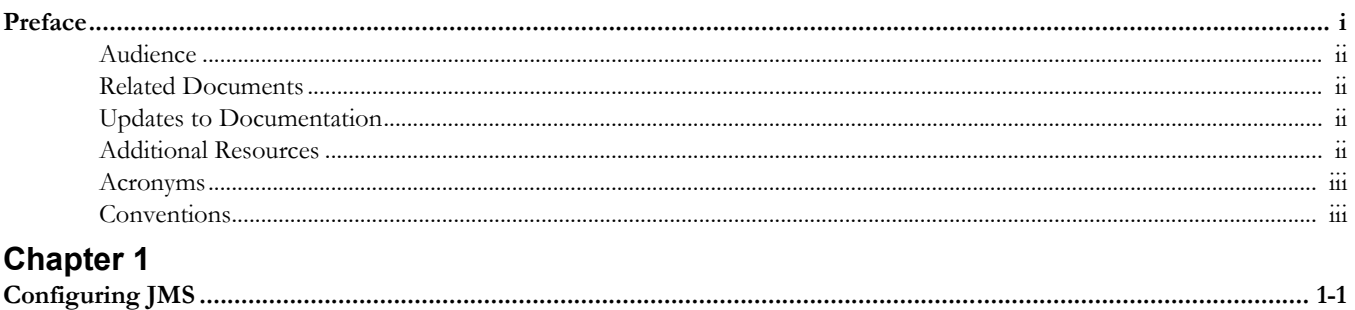

# **Preface**

<span id="page-3-0"></span>Welcome to the Oracle Real-Time Scheduler JMS Setup Guide.

This guide focuses on the JMS configuration for Oracle Real-Time Scheduler.

The preface includes information about:

- **[Audience](#page-4-0)**
- [Related Documents](#page-4-1)
- [Updates to Documentation](#page-4-2)
- [Additional Resources](#page-4-3)
- [Acronyms](#page-5-0)
- **[Conventions](#page-5-1)**

## <span id="page-4-0"></span>**Audience**

This guide is intended for anyone interested in the process of installing Oracle Real-Time Scheduler.

## <span id="page-4-1"></span>**Related Documents**

The following is the complete set of documentation available with this release.

### **Installation, Configuration, and Release Notes**

- *Oracle Real-Time Scheduler Release Notes*
- *Oracle Real-Time Scheduler Quick Install Guide*
- *Oracle Real-Time Scheduler Server Application Installation Guide*
- *Oracle Real-Time Scheduler Database Administrator Guide*
- *Oracle Real-Time Scheduler Hybrid Mobile Application Installation and Deployment Guide*
- *Oracle Real-Time Scheduler GEOCODE Data Source Configuration Guide*
- *Oracle Real-Time Scheduler JMS Setup Guide*

#### **User Guides**

- *Oracle Real-Time Scheduler Administrative User Guide*
- *Oracle Real-Time Scheduler Business User Guide*
- *Oracle Real-Time Scheduler Mobile Application User's Guide (Java-based)*
- *Oracle Real-Time Scheduler Hybrid Mobile Application User's Guide*
- *Oracle Real-Time Scheduler Hybrid Mobile Contractor Application User's Guide*

#### **Map Editor Installation and User Guides**

- *Oracle Real-Time Scheduler Map Editor User's Guide*
- *Oracle Real-Time Scheduler Map Editor Installation Guide*

#### **Supplemental Documents**

- *Oracle Real-Time Scheduler Server Administration Guide*
- *Oracle Real-Time Scheduler Security Guide*

## <span id="page-4-2"></span>**Updates to Documentation**

Additional and updated information about the product is available from the **Knowledge Base**

section of **My Oracle Support** (http://support.oracle.com). Please refer to **My Oracle Support**  for more information. Documentation updates are also posted on the Oracle Technology Network documentation page as they become available (http://docs.oracle.com/cd/E72219\_01/documentation.html).

## <span id="page-4-3"></span>**Additional Resources**

For more information and support, visit the Oracle Support Web site at: <http://www.oracle.com/support/index.html>

## <span id="page-5-0"></span>**Acronyms**

The following acronyms and terms are used in this document:

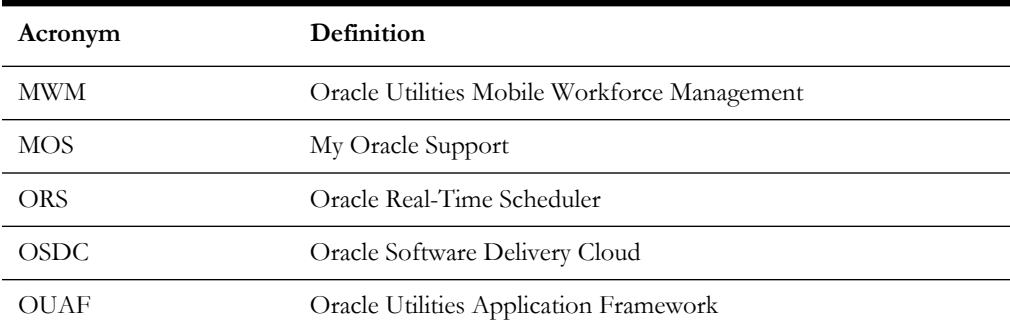

## <span id="page-5-1"></span>**Conventions**

The following text conventions are used in this document:

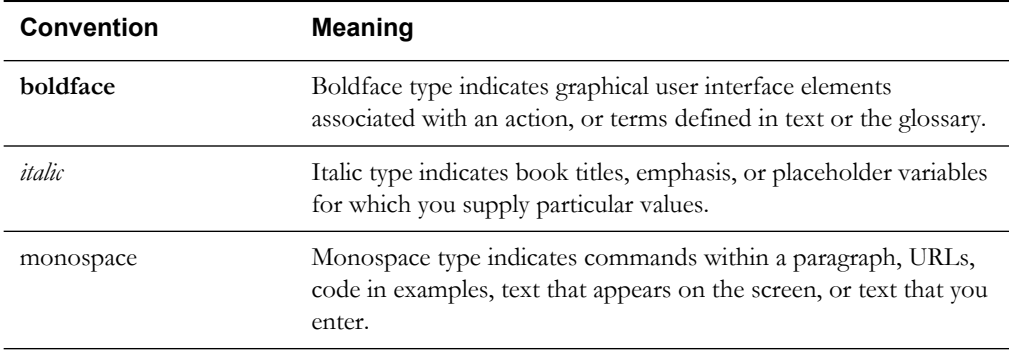

# **Chapter 1**

# **Configuring JMS**

<span id="page-6-1"></span><span id="page-6-0"></span>This chapter describes the JMS configuration settings for Oracle Real-Time Scheduler. It describes the steps for the utilities\_server1 Managed Server.

To configure JMS settings in the WebLogic domain:

- 1. Login to the WebLogic Administration Console.
- 2. Navigate to **<Domain Name>** > **Services** > **Messaging** > **JMSServers**.
- 3. Click **New**.

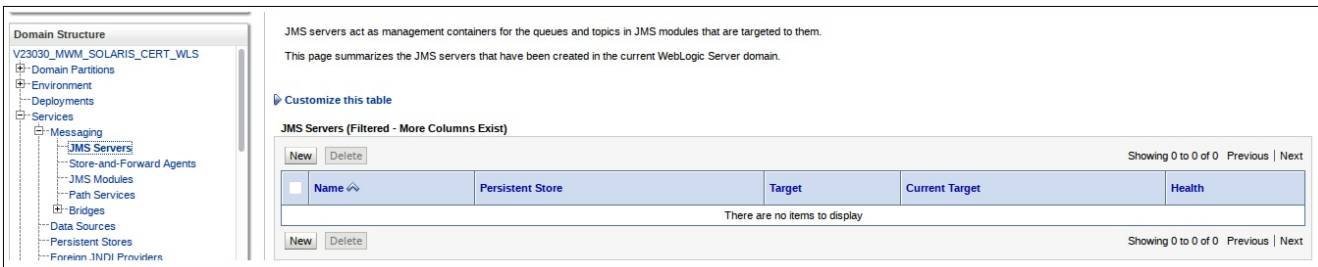

- 4. Create a new JMS Server.
	- a. To create the **OUJMSServer** server:

1.In the **Create a New JMS Server** window, specify the **Name** as OUJMSServer.

2.Specify the **Target** as utilities\_server1.

3.Click **Finish**.

b. To create the **ORS-JMSServer** server:

1.In the **Create a New JMS Server** window, specify the **Name** as ORS-JMSServer.

2.Click **Next**.

3.Specify **ORS-persist** as a persistent store for this JMS server.

4.Click **Create a New Store**.

5.Specify the **Target** as utilities\_server1.

6.Click **Finish**.

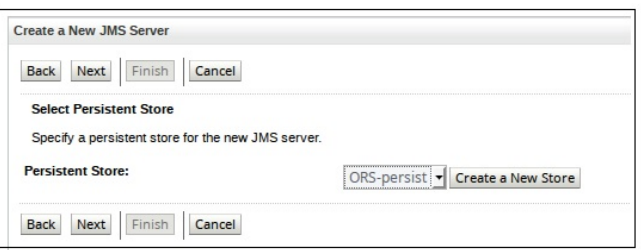

### The **Summary of JMS Servers** lists the new JMS servers created.

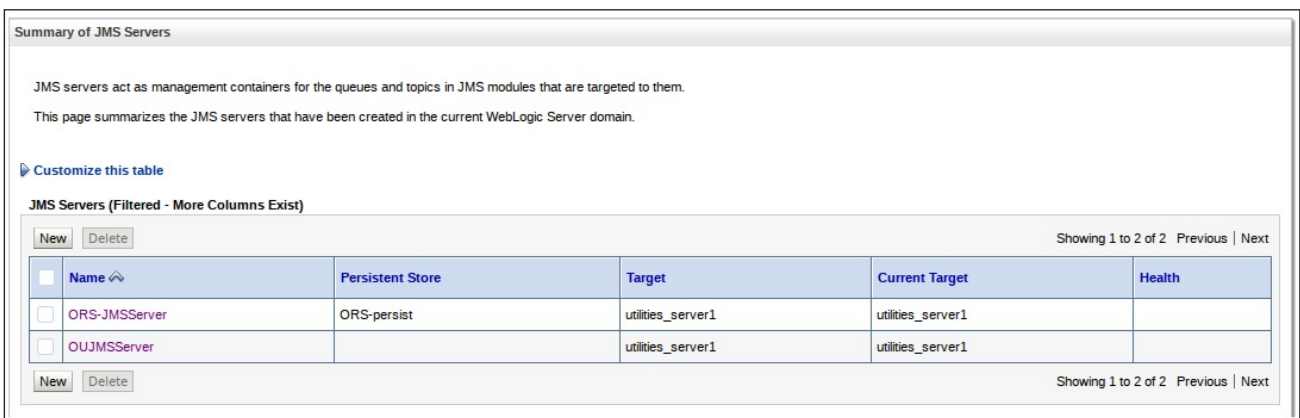

- 5. Create a new JMS module.
	- a. Navigate to **<Domain Name>** > **Services** > **Messaging** > **JMSModules**.
	- b. Click **New**.

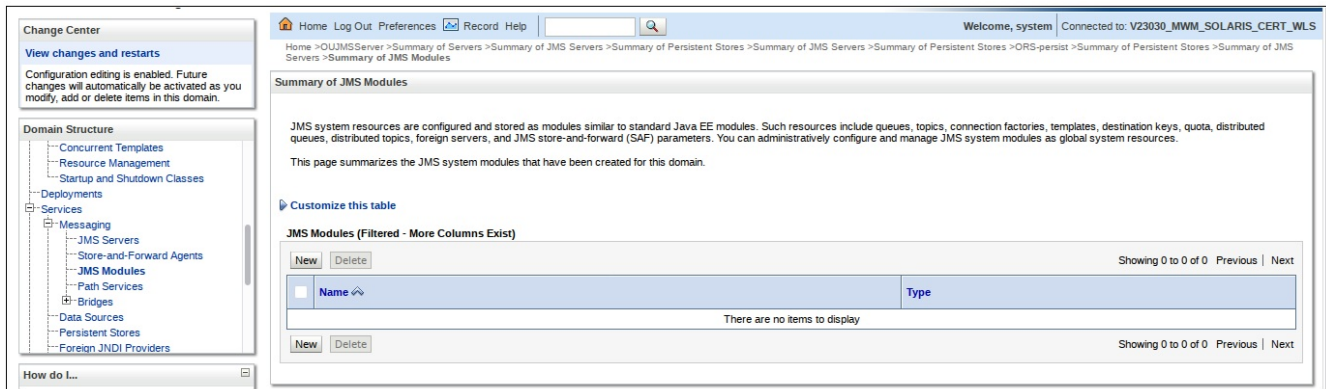

- c. To create the OUFlushModule JMS module:
	- 1.Specify the **Name** as OUFlushModule.
	- 2.Specify the **Target** as utilities\_server1.
	- 3.Select the **Would you like to add resources to this JMS system module?** checkbox.
	- 4.Click **Finish**.
	- 5.On the **Settings for OUFlushModule** window:
		- a.Select the **Configuration** tab and then click **New**.
		- b.Add the following system module resources:

•Name: OUFlushConnectionFactory Type: ConnectionFactory JNDI Name: jms/OUFlushConnectionFactory Targets: utilities\_server1

•Name: OUFlushRequestTopic Type: Distributed Queue JNDI Nme: jms/OUFlushRequestTopic Targets: utilities\_server1

•Name: OUFlushResponseTopic Type: Distributed Queue JNDI Nme: jms/OUFlushResponseTopic Targets: utilities\_server1

The **Summary of Resources** list looks as shown below.

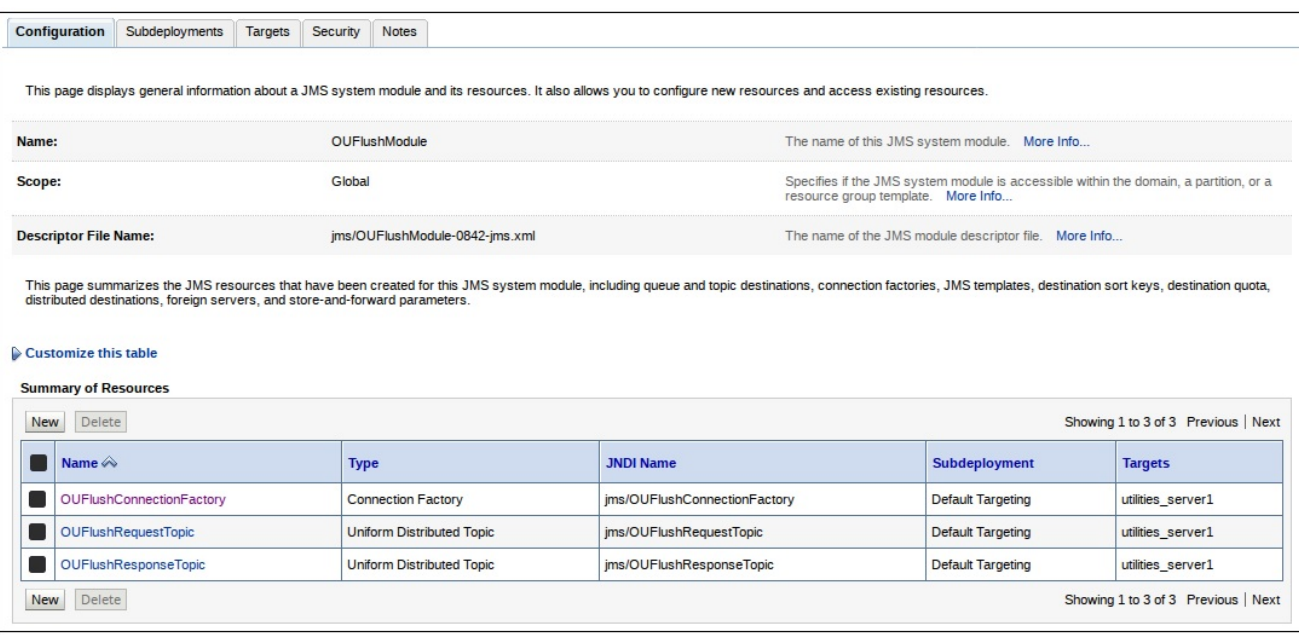

d. To create the ORS-SystemModule JMS module:

1.Specify the **Name** as ORS-SystemModule.

2.Specify the **Target** as utilities\_server1.

3.Select the **Would you like to add resources to this JMS system module?** checkbox.

4.Click **Finish**.

5.On the **Settings for ORS-SystemModule** window:

a.Select the **Configuration** tab and then click **New**.

b.Add the following system module resources:

•Name: ORS-ConnectionFactory Type: ConnectionFactory JNDI Name: spl.mwm.abr.connectionfactory Targets: utilities\_server1

c.Select the **Subdeployments** tab.

#### d.Click **Create a New Subdeployment**.

e. Specify the **Subdeployment Name** as JMSFAServer.

- f. Specify the **Target** as ORS-JMSServer.
- g. Click **Next**.
- h. Specify the following resources:
	- Name: spl.mwm.abr.queue Type: Distributed Queue JNDI Name: spl.mwm.abr.queue Targets: utilities\_server1 Subdeployments: JMSFAServer
- i. Click **Finish**.

The **Summary of Resources** list looks like below.

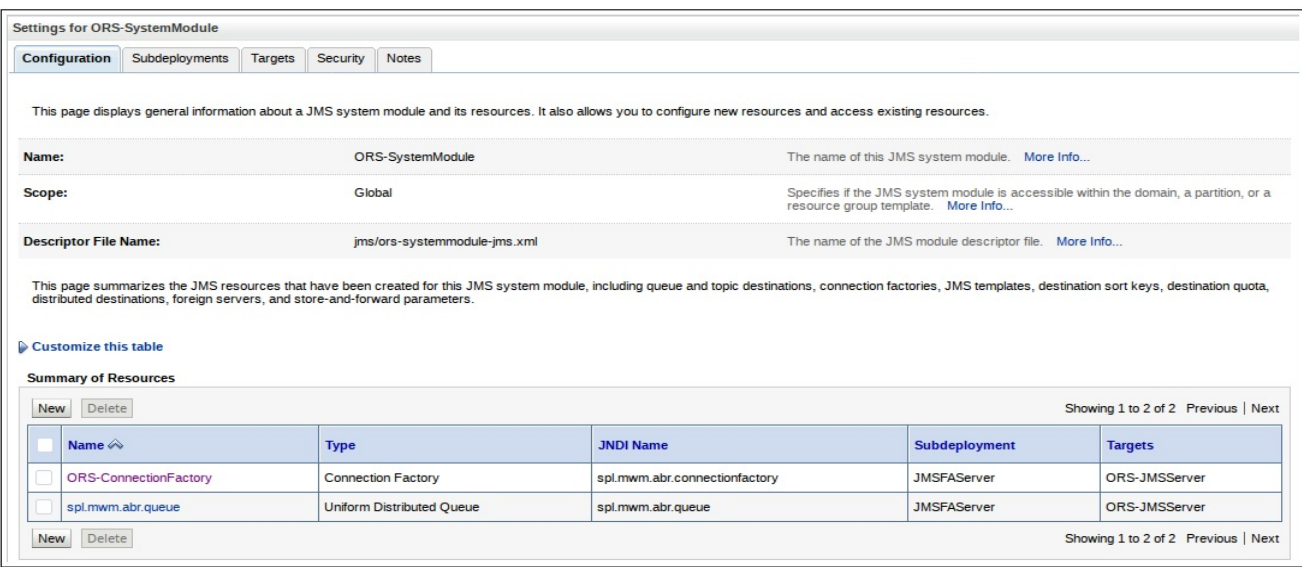

**Important**! Make sure that in the Menu Block 8 JMS Configuration the server:port in WebLogic Server URL matches that of where the utilities\_server1 was deployed.

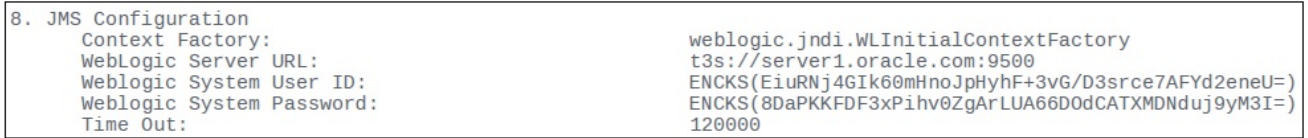